# **EndNote X1 – VPAT**

**Updated - June 5, 2007**  For more information: [http://www.EndNote.com](http://www.writenote.com/)

Thomson-ResearchSoft is dedicated to developing software products that are usable for everyone including those with physical challenges and disabilities. EndNote was designed to adhere to the United States Government Section 508 accessibility standards.

The following document describes the accessibility features that address the Section 508 Standards. This VPAT (Voluntary Product Accessibility Template) is an informational tool developed by industry and government to help facilitate the understanding of compatibility issues under Section 508.

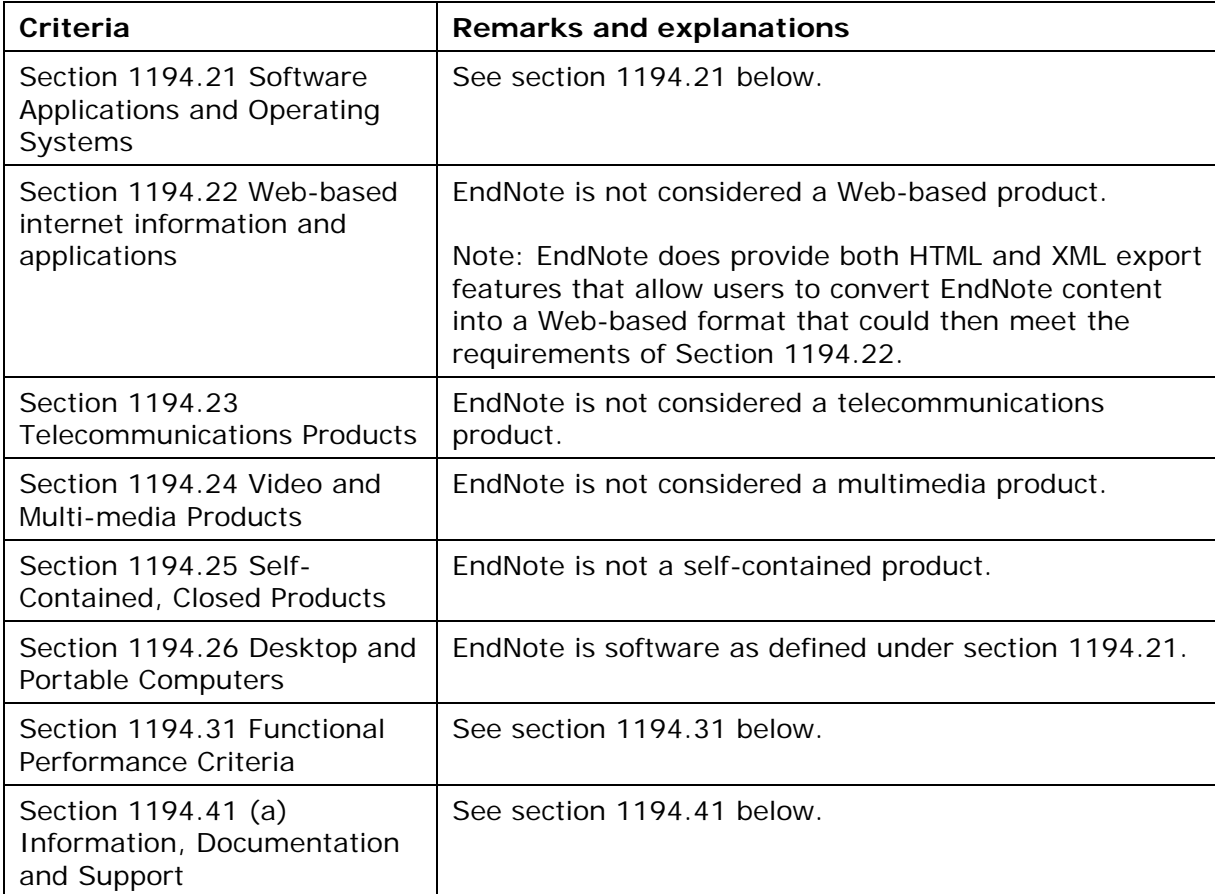

### **Summary Table: Voluntary Product Accessibility Template**

### **Section 1194.21 Software Applications and Operating Systems**

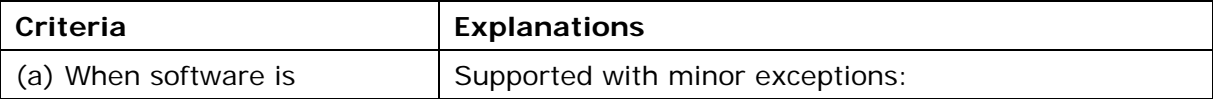

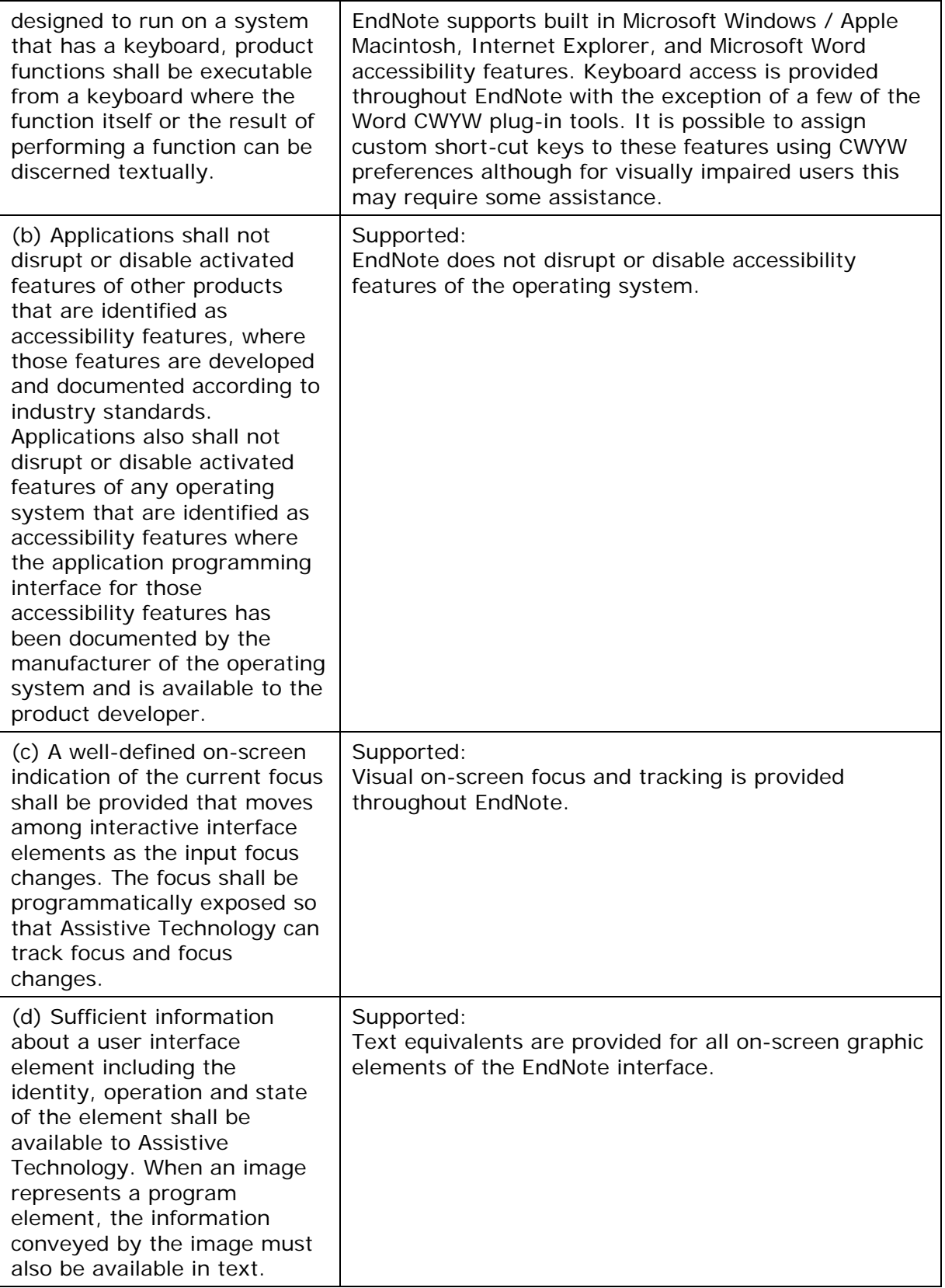

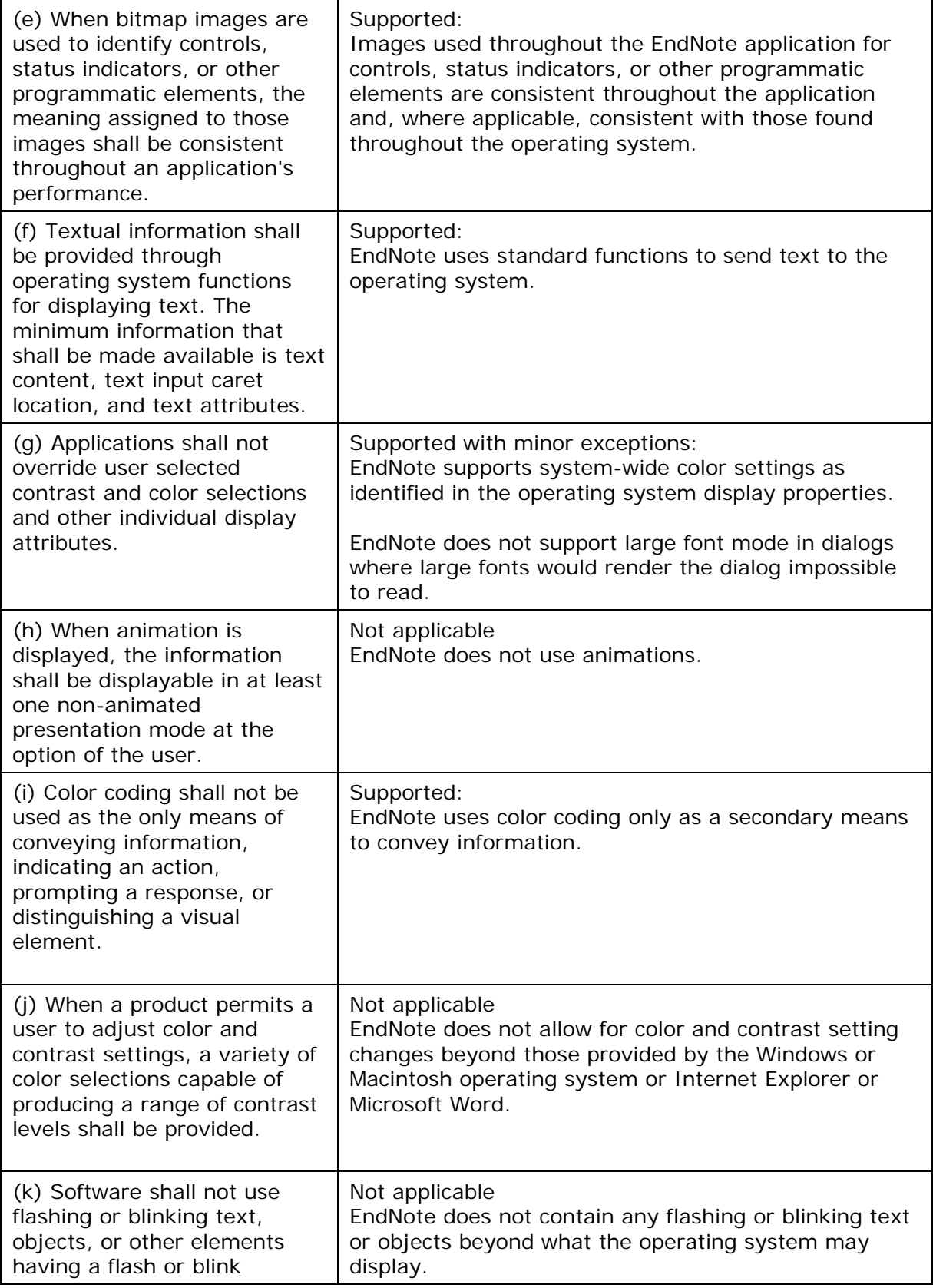

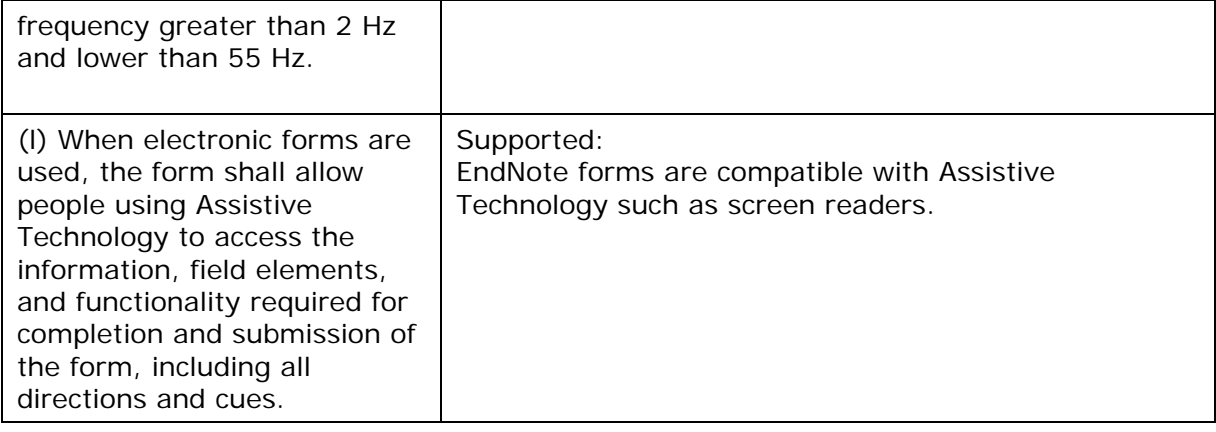

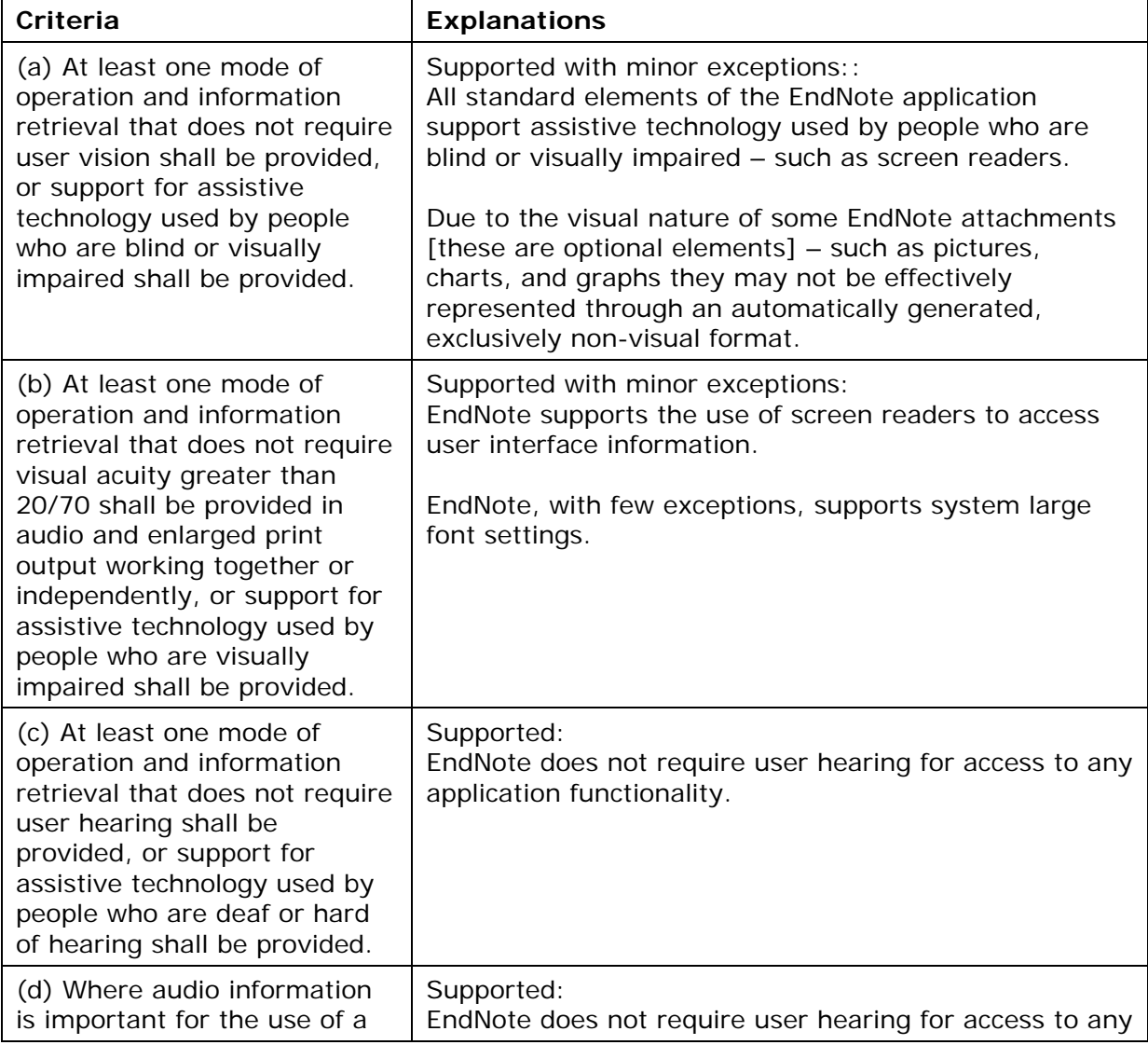

## **Section 1194.31 Functional Performance Criteria**

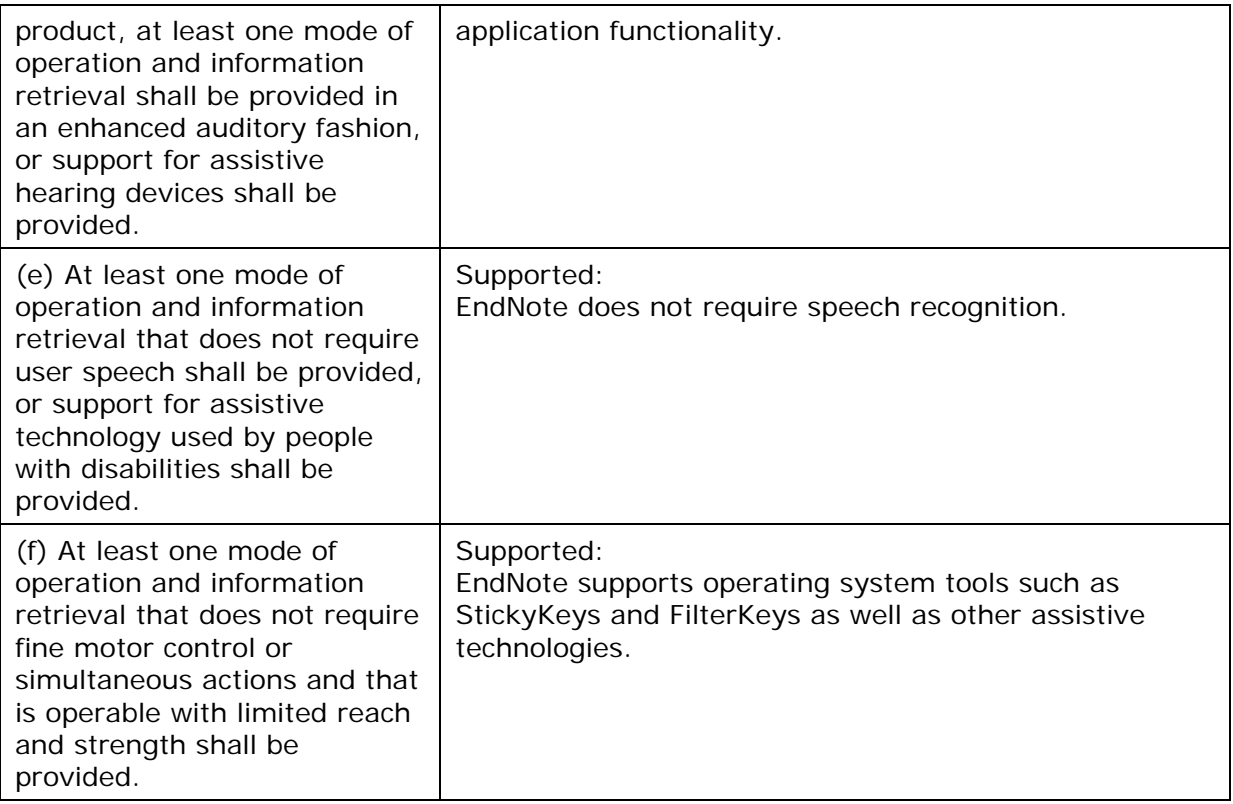

## **Section 1194.41 Information, Documentation, and Support**

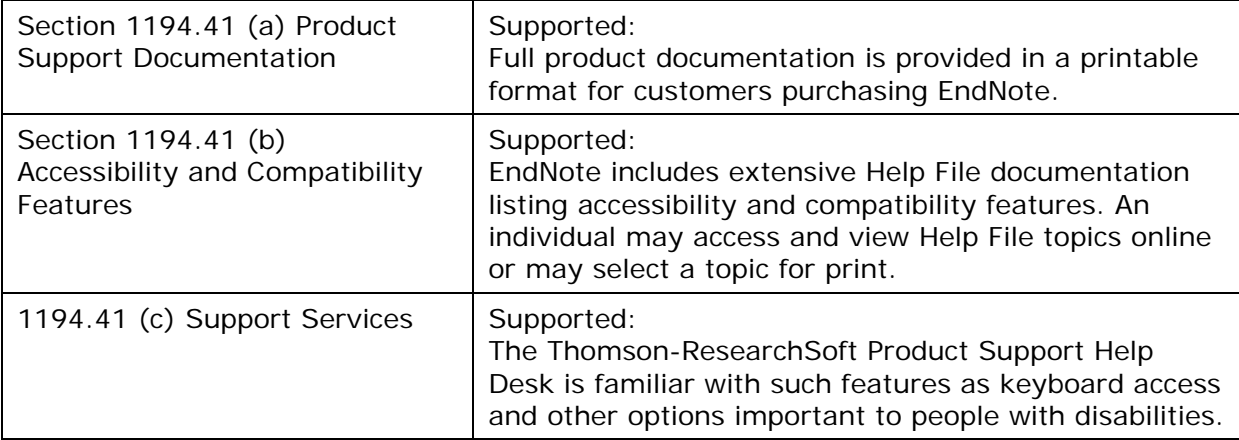

*Copyright © 2007 The Thomson Corporation* 

# **Menu Keyboard Commands**

The EndNote menus display equivalent key commands next to many menu commands, so you can execute commands without taking your hands off the keyboard to use a mouse. You can use the following tables as a quick reference.

All commands are not always available to you. For example, if no references are highlighted in the Library window, the *Edit References* and *Delete References* commands are not available from the *References* menu.

These tables list only commands with a keyboard equivalent. Not all menu commands have a corresponding keystroke.

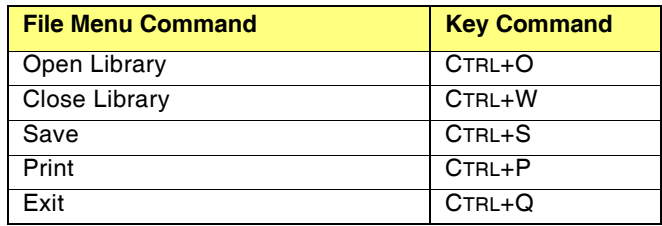

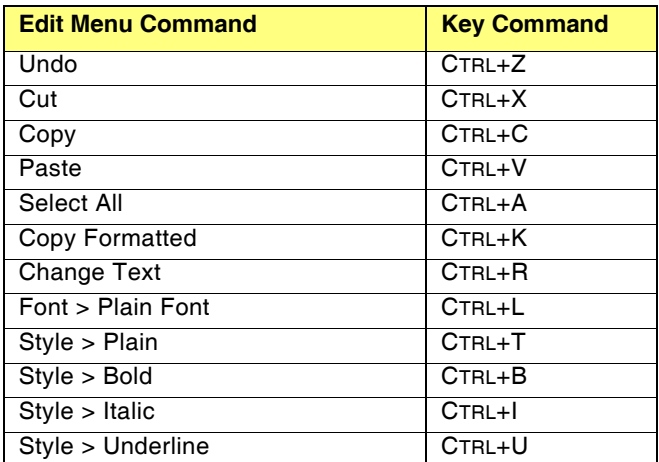

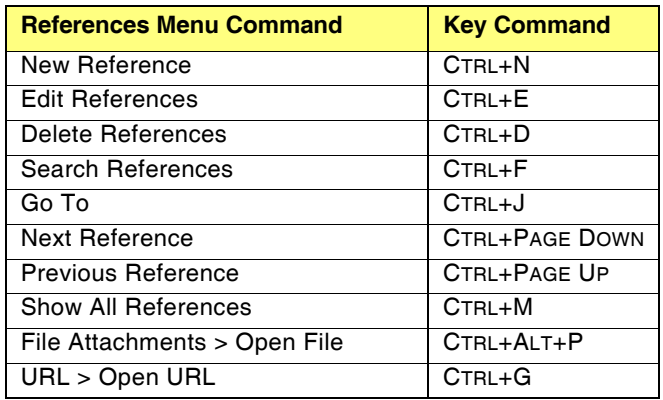

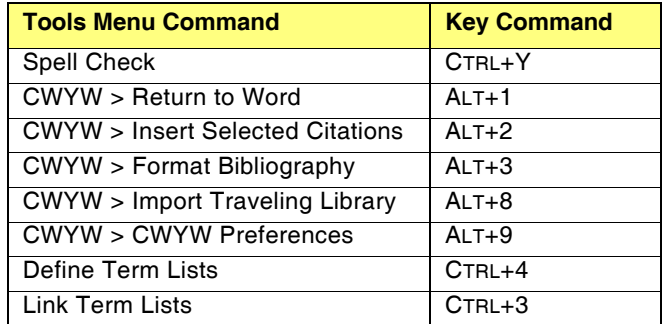

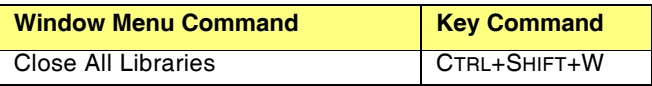

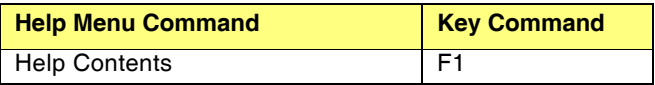

# **Editing Keyboard Commands**

A set of key commands is available so that you can enter references without using the mouse. For example, to create and enter a new reference without touching the mouse: type CTRL+N to add a new reference, type the bibliographic information using TAB or SHIFT+TAB to move forward or backward between the fields, and then press CTRL+W to save and close the reference.

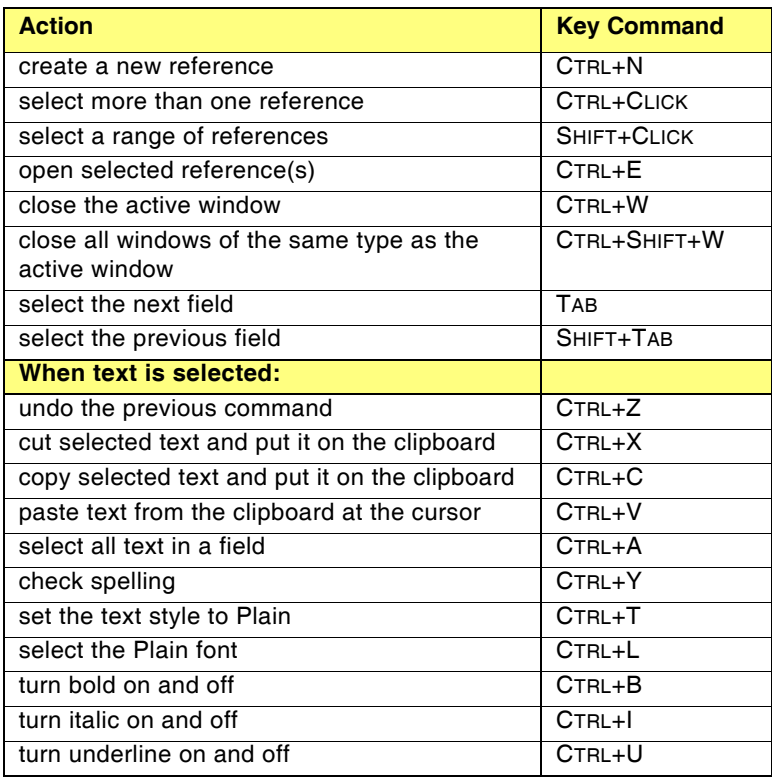

Use the ARROW keys to navigate within a field.

## **CWYW Keyboard Commands**

These keyboard commands are available when you use Cite While You Write with Microsoft Word. The table below shows the initial settings, but you can change the key command assignments. See "Keyboard Shortcuts in Word" on page 546.

#### **Note that:**

- Alt+1 is used for both *Return to Word* and *Go to EndNote*. The program determines which application is currently active and switches to the other application.
- Some of these commands are available both from Word and from EndNote.
- While you can change key assignments, keep in mind that most other key combinations are currently already in use in both EndNote and Word.

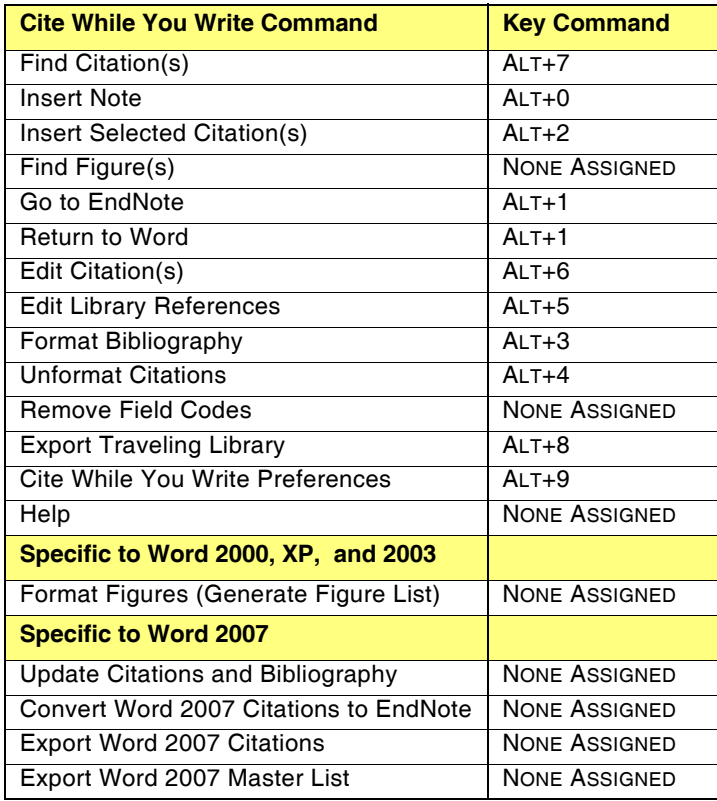